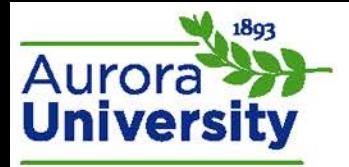

## My Private Files

**My private files** is an online storage area for files that is linked to your personal profile and can be accessed anytime you have access to the Moodle portal.

## Managing My Private Files

Locate the **Navigation** block and expand the **My profile** menu; click **My private files**.

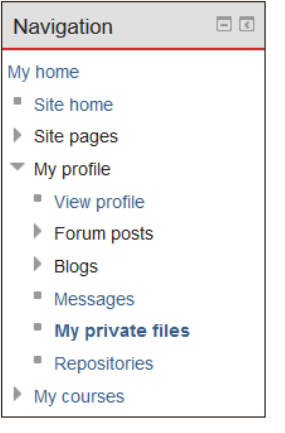

The standard file picker will appear; drag and drop your files from your computer into the file picker box, or click **Add…** in the top left corner to manually browse files. Browse for and select the file you would like to upload and click **Save changes**.

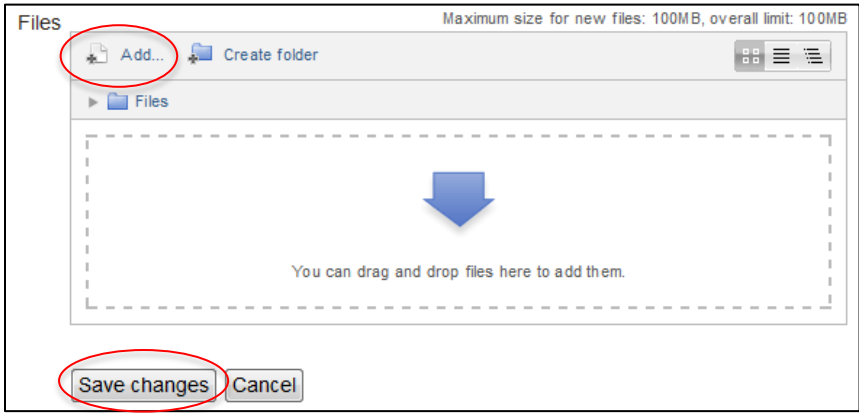

Files contained in your **My private files** may be downloaded, renamed, moved, or deleted by clicking the file icon. Be sure to click **Save changes** after any changes have been made.